# Flashear Nexus 9

#### 2019-10-03

Status: published

Vamos a explicar el proceso para flashear la Nexus 9 LTE con distintas ROMs mediante adb sideload. Este es un proceso bastante mas simple y rápido que los que se realizaban antiguamente. Se puede realizar en cualquier dispositivo.

Este procedimiento ha sido probado con las ROMs de LineageOS y SlimRoms.

### **Requisitos básicos**

- 1. Tener instalado adb y fastboot.
- 2. Tener habilitado el USB debugging en el dispositivo.

Verificar que se tiene permiso para ejecutar adb con el usuario. En caso de no tener permiso realizarlo con root.

# **Desbloquear el bootloader**

- 1. Si esta activado el bloqueo OEM hay que desactivarlo en las opciones de desarrollo.
- 2. Reiniciamos el dispositivo en modo fastboot:

```
adb reboot bootloader
```
También se puede hacer presionando las teclas: **Bajar volumen** y **Power** con el dispositivo apagado hasta que aparezca el gestor de arranque. Después seleccionar *FASTBOOT* y pulsar **Power**.

3. Verificar que el dispositivo esta en modo *FASTBOOT* con:

fastboot devices

HT51EWV00595 fastboot

4. Si el dispositivo esta bloqueado con OEM hay que desbloquearlo con:

fastboot oem unlock

```
(bootloader) ability is 1
(bootloader) Device stete is unlock already
OKAY [ 0.142s]
Finished. Total time: 0.142s
```
Este comando reiniciara el dispositivo automáticamente.

### **Instalar un recovery personalizado usando fastboot**

1. Descargar un recovery personalizado, como por ejemplo [TWRP](https://dl.twrp.me/flounder/). Este tendrá un formato similar a *twrp-x.x.x-xflounder.img*.

Importante, descargar el recovery des dispositivo que vas a usar puedes buscarlo en https://twrp.me/Devices/

2. Reiniciar el dispositivo en modo *FASTBOOT*, para ello es necesario que el dispositivo este encendido. Este paso se puede saltar si ya se tenia desbloqueado el OEM, ya que el dispositivo no se habrá reiniciado y seguirá en modo *FASTBOOT*.

adb reboot bootloader

3. Verificar que el dispositivo esta en modo *FASTBOOT* con:

fastboot devices HT51EWV00595 fastboot

4. Flashear el dispositivo con la imagen previamente descargada:

fastboot flash recovery <recovery\_filename>.img

Sending 'recovery' (13254 KB) OKAY [ 0.761s] Writing 'recovery' (bootloader) Device State : Unlocked OKAY [ 1.034s] Finished. Total time: 1.800s

5. Reiniciar el dispositivo en modo recovery, esto se puede realizar manualmente usando las teclas de *Volumen* y *Power* o con el comando:

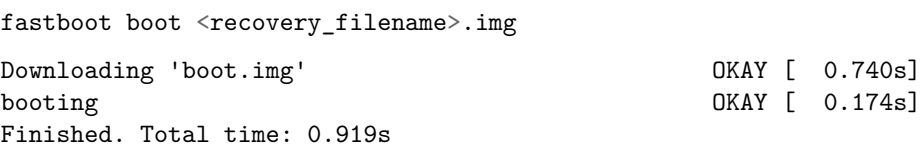

## **Instalar ROM desde el recovery**

- 1. Descargar la ROM deseada, en mi caso ha sido [SlimRoms.](https://slimroms.org/#/device/flounder_lte)
- 2. Descargar las Google Apps, están disponibles en [OpenGApps](https://opengapps.org/?api=7.1&variant=nano). Para la Nexus 9 hay que seleccionar como plataforma ARM64. Con la *nano* es suficiente.
- 3. Una vez descargados los ficheros que vamos a utilizar, tenemos que estar en el modo Recovery con TWRP.
- 4. Vamos al menú de **Wipe**
	- Seleccionamos **Format Data** y escribimos *yes*. Este proceso elimina la encriptación del disco y borra los datos de la memoria interna.
	- Volvemos al menú de **Wipe** y seleccionamos **Advanced Wipe**. Aquí seleccionamos *Cache* y *System* para hacer un wipe de estas particiones
- 5. Finalmente solo queda instalar la ROM y las GApps, para hacer esto vamos a **Advanced** y después a **ADB Sideload**, hacemos swipe para iniciar el sideload, después de cada instalación es necesario volver a iniciarlo.
	- Instalamos la ROM
	- Instalamos las GApps

```
adb sideload rom.zip
adb sideload gapps.zip
```
6. **IMPORTANTE:** [Instalar FED-Patcher v7 \(ForceEncrypt Disable Patcher\),](https://forum.xda-developers.com/nexus-9/development/fix-fed-patcher-forceencrypt-disable-t3200168) solo en la Nexus 9 con el objetivo de que el disco no se cifre, ya que reduce el rendimiento y se nota bastante. Podemos descargarlo tanto del foro xda, donde su creador lo ha publicado como desde [aquí](/descargas/fed_patcher_v7-signed.zip).

```
adb sideload fed_patcher_v7-signed.zip
```
7. Una vez instalado todo lo necesario reiniciar el dispositivo y esperar a que arranque con normalidad, puede llegar a tardar mas de 10 minutos.

adb reboot

Como fuente para la realización de este manual se ha usado: [0](https://wiki.lineageos.org/devices/flounder_lte/install)